## **GovWifi**

GovWifi is a new guest wireless service which is designed to work across many public sector locations. GMCA has decided to adopt the service which will provide an improved Guest wireless service across all GMFRS and GMCA locations.

## **Registering with GovWifi**

To use the service you need to register for an account.

You can do this by sending a blank email to **signup@wifi.service.gov.uk** using a .gov email address or anyone can text **'Go'** to **07537 417 417**.

You will be sent a username and password unique to either your email address or mobile number that you can use to login to GovWifi on any of your devices.

## **Connecting to GovWifi**

After you have received your username and password open your Wifi settings menu to select the GovWifi option.

Enter the username and password you were sent during registration.

You will be presented with a certificate screen you will need to validate. Check the issuing service is 'wifi.service.gov.uk' and then select the certificate is valid and that it is trusted.

You will then connect to GovWifi this can take a few seconds to complete.

Guidance on how to connect on specific devices can be found here:

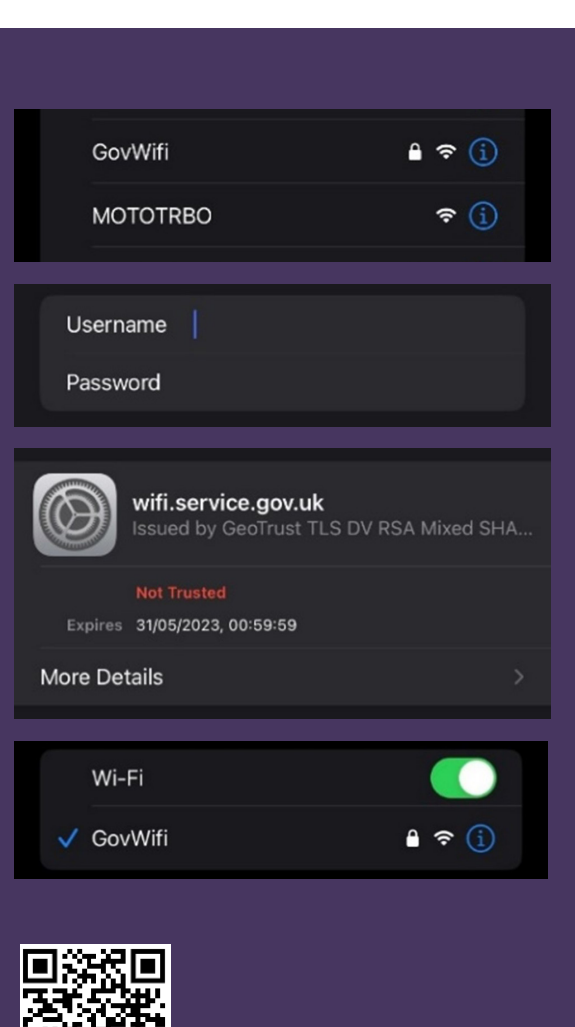

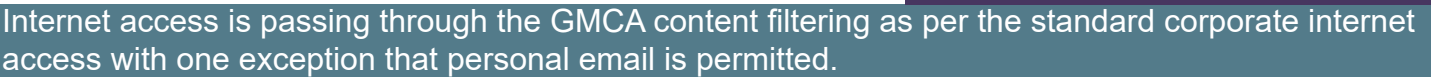

In accepting the terms of connection to the GovWifi service you will be agreeing to the acceptable use policy.

If you require any further assistance, please contact the ICT Service Desk on 0161 608 4425 or log your call via the Self Service Portal

The GovWifi Terms of Service can be found here:

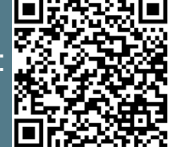

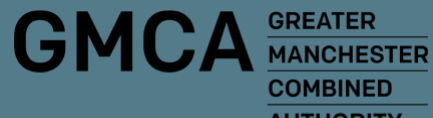

**COMBINED AUTHORITY** 

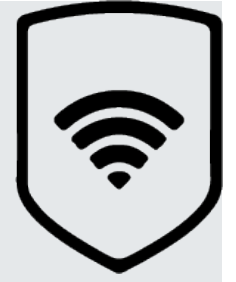